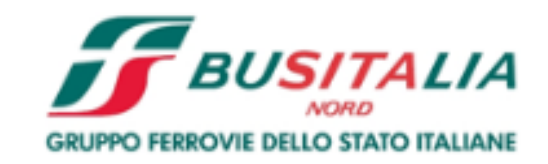

# **Istruzioni per la Registrazione e l'Abilitazione al Portale Acquisti di Busitalia**

## **Download "Modulo di Adesione al Portale" e nuova Registrazione**

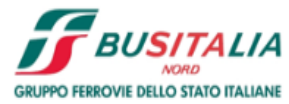

Istruzioni

Area Fornitori

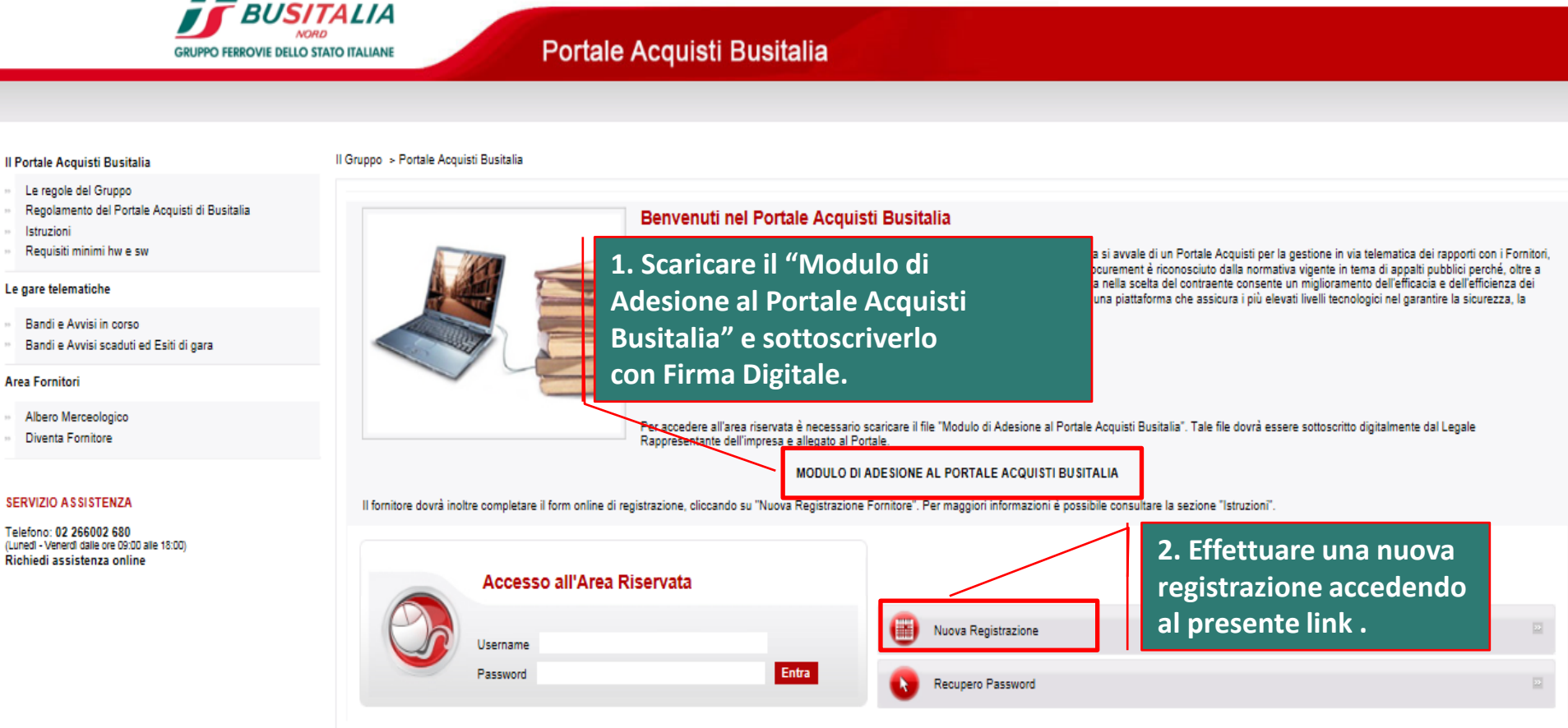

# **Compilazione Dati di Registrazione**

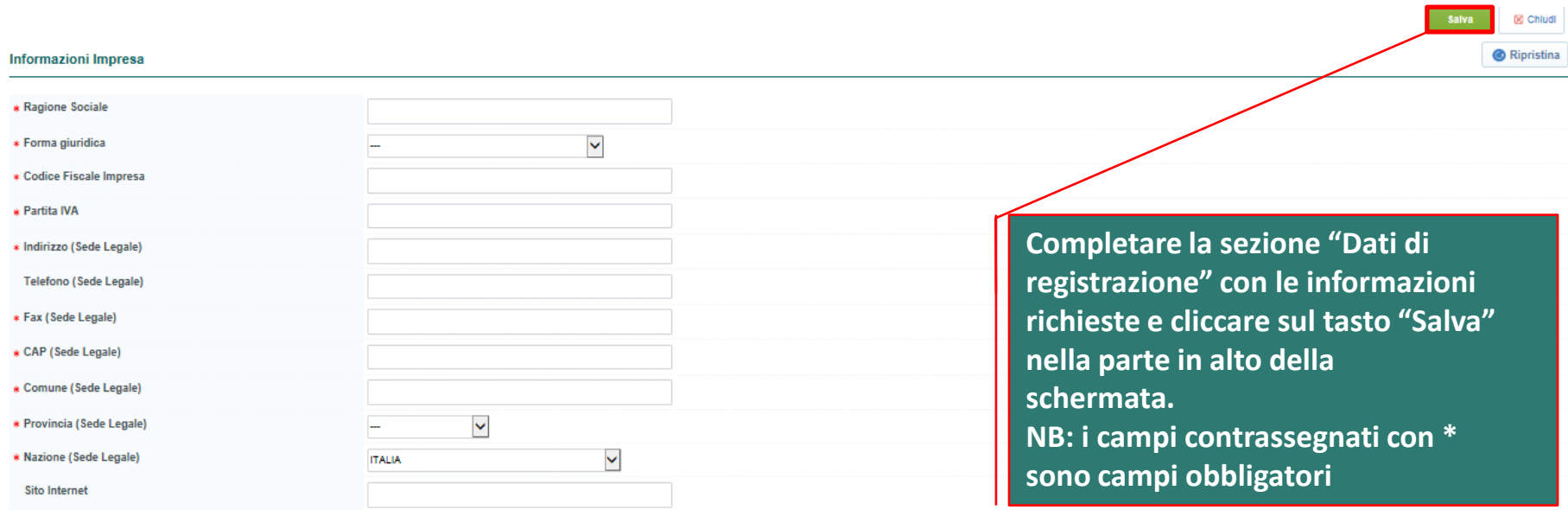

#### **Informazioni Utente**

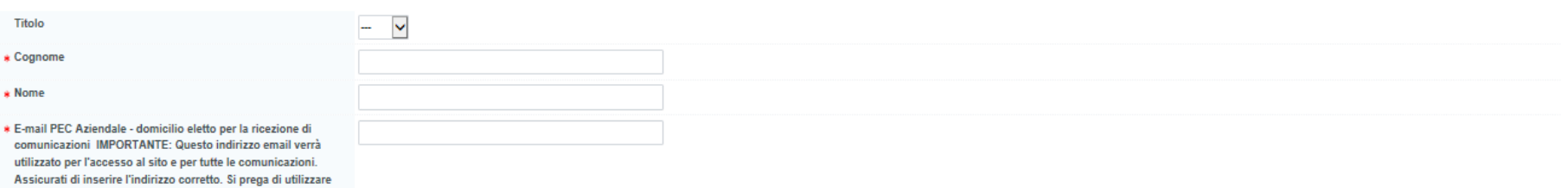

### **Inserimento "Modulo di Adesione al Portale"**

Dati di Registrazione Supplementari : Modulo di Adesione al Portale Registrazione

**Allocati** 

**Allegare negli appositi campi: 1. "Modulo di Adesione al Portale" sottoscritto digitalmente dal Legale Rappresentante dell'impresa, scaricato dalla Home Page del Portale Acquisti Busitalia;**

**2. Copia scansionata di un documento di identità, in corso di validità, del Legale Rappresentante.**

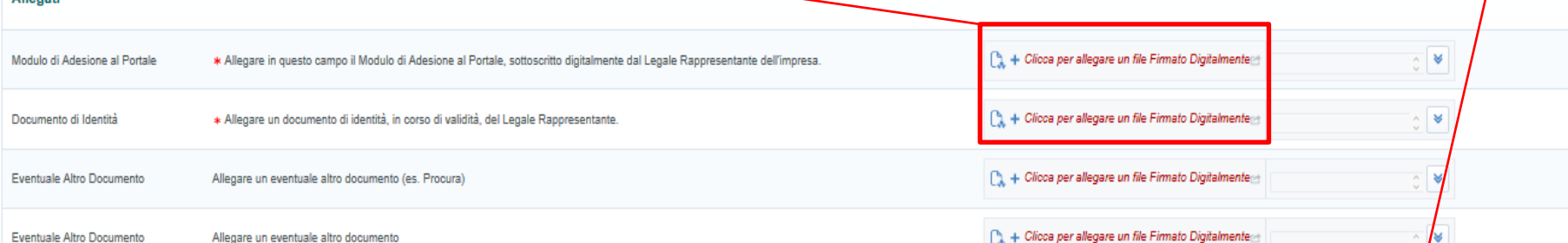

**Cliccare su "Salva e Continua" per concludere il processo di Registrazione.**

 $\times$  Annulla

Salva e Continua

# **Conclusione della Registrazione**

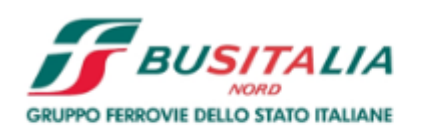

### Portale Acquisti Busitalia

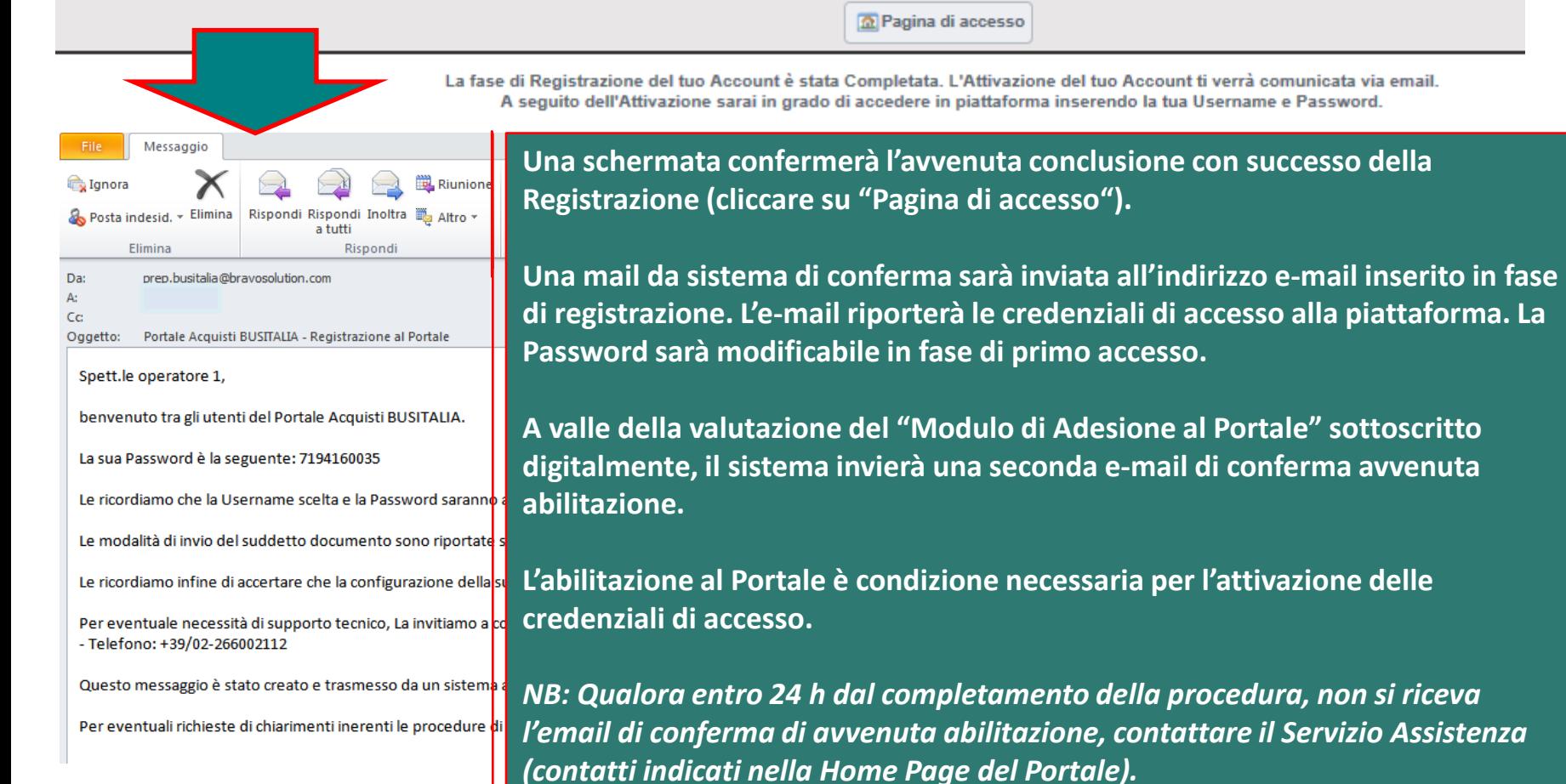